#### **ANEXO II**

#### **PASSO A PASSO PARA INSCRIÇÕES VIA PORTAL DO ESTUDANTE - CIEE/SC**

**1.** ACESSE O SITE [WWW.CIEESC.ORG.BR](http://www.cieesc.org.br/) e clique no campo em "SouJovem".

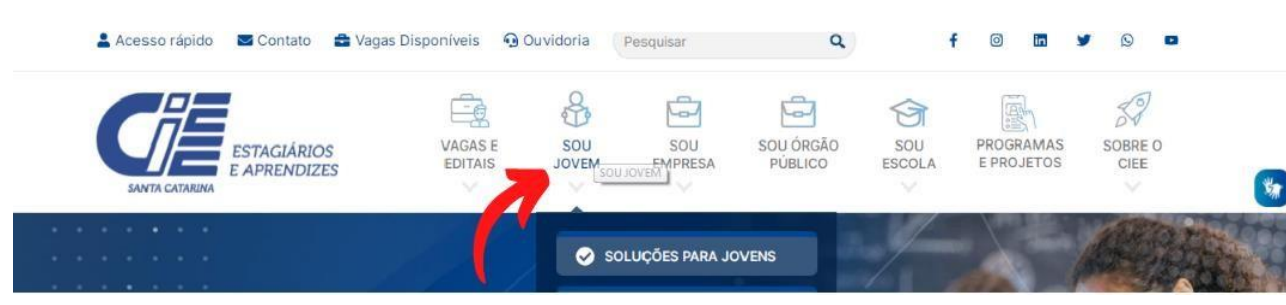

**2.** ESTUDANTES COM CADASTRO DEVEM CLICAR EM "JÁ SOUCADASTRADO". ESTUDANTES QUE AINDA NÃO TÊM CADASTRO DEVEM CLICAR EM "QUERO ME CADASTRAR":

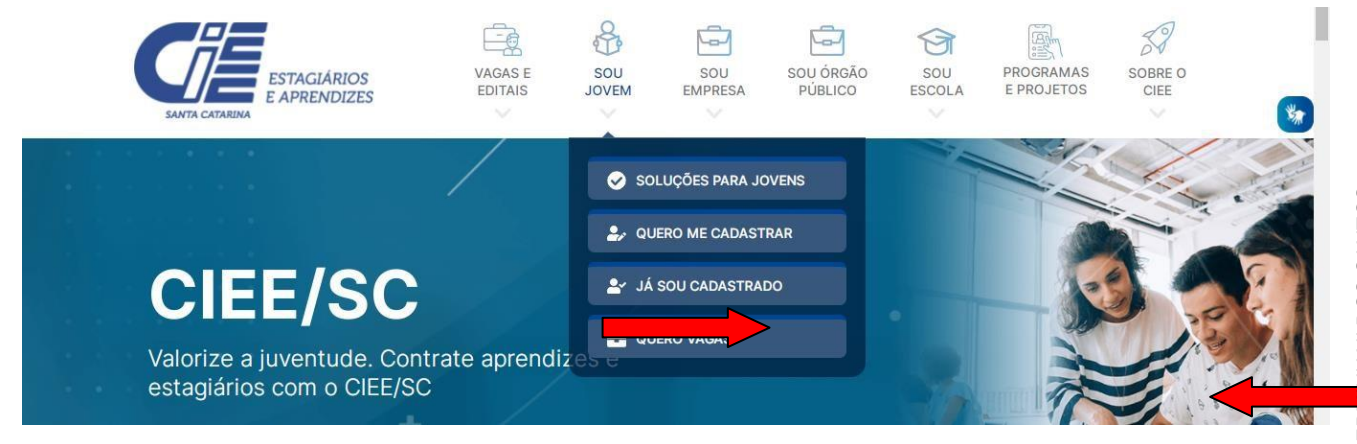

#### **3.** REALIZAR O CADASTRO DIGITANDO AS INFORMAÇÕESSOLICITADAS, E FINALIZAR:

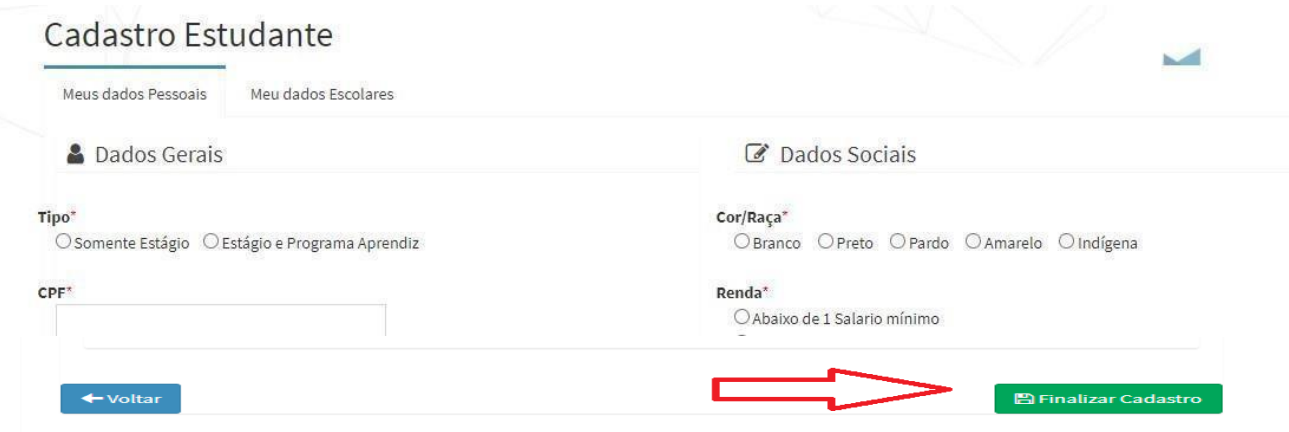

**4.** CONCLUÍDO O CADASTRO AGORA VOCÊ PRECISA CARREGAR, NO PORTAL DO ESTUDANTE, OS DOCUMENTOS EXIGIDOS NO EDITAL: CLIQUE EM "DOCUMENTOS DIGITALIZADOS" E ENVIE TODOS OS DOCUMENTOS SOLICITADOS NO EDITAL. SERÁ **INDEFERIDA** A INSCRIÇÃO QUE NÃO ENVIARTODOS OS DOCUMENTOS EXIGIDOS NO EDITAL.

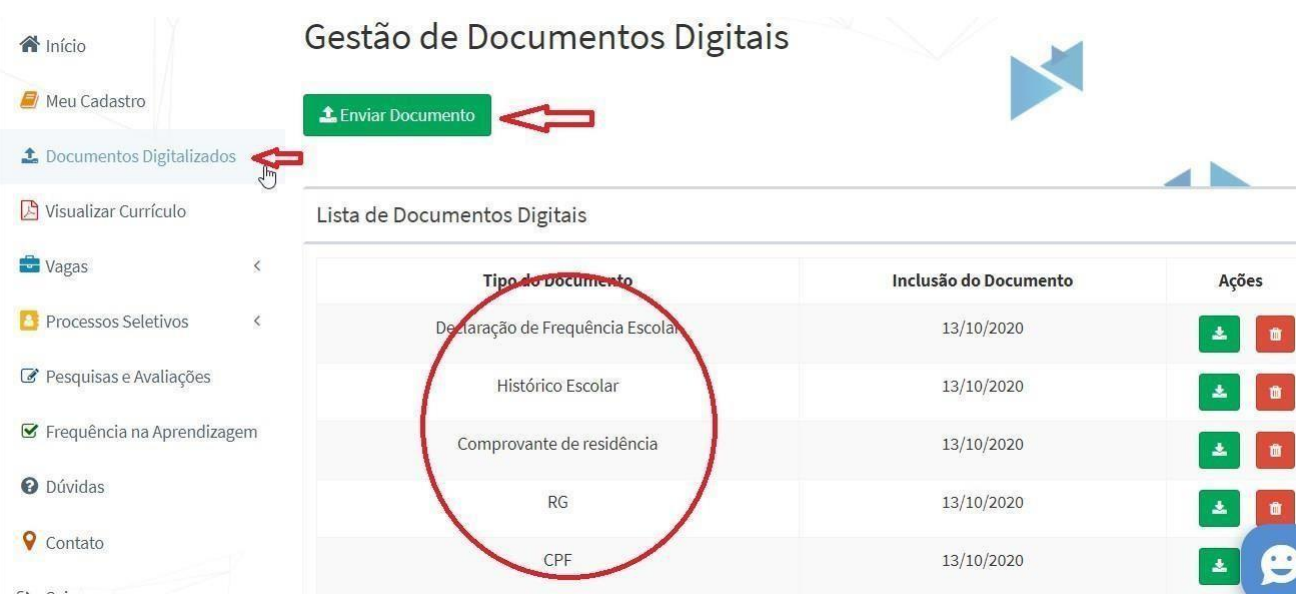

**5.** APÓS INSERIR TODOS OS DOCUMENTOS NECESSÁRIOS VOCÊ CONSEGUE SE INSCREVER NO EDITAL. DENTRO DO PORTAL DOESTUDANTE CLIQUE NA ABA PROCESSOS SELETIVOS:

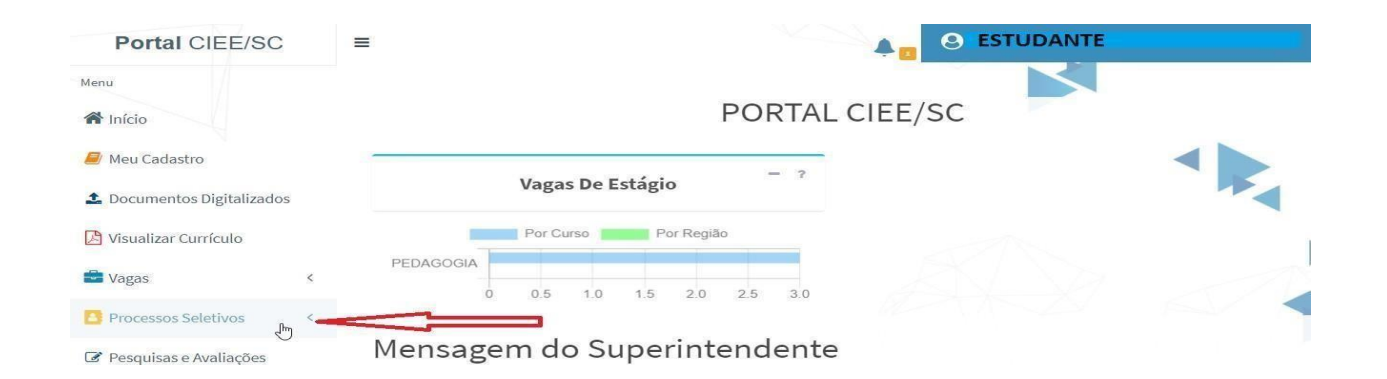

## **6.** CLIQUE EM INSCRIÇÕES ABERTAS:

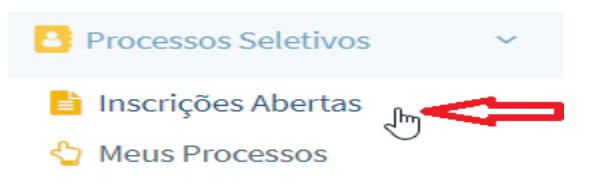

### **7.** ESCOLHA O EDITAL QUE PRETENDE SE INSCREVER:

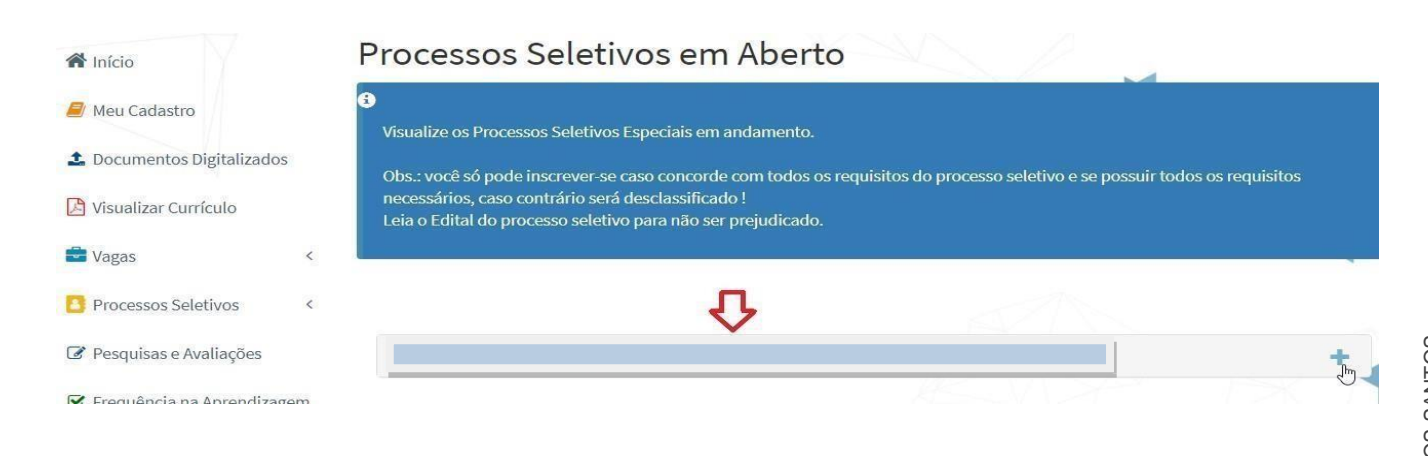

### **8.** CLIQUE EM "QUERO ME INSCREVER!"

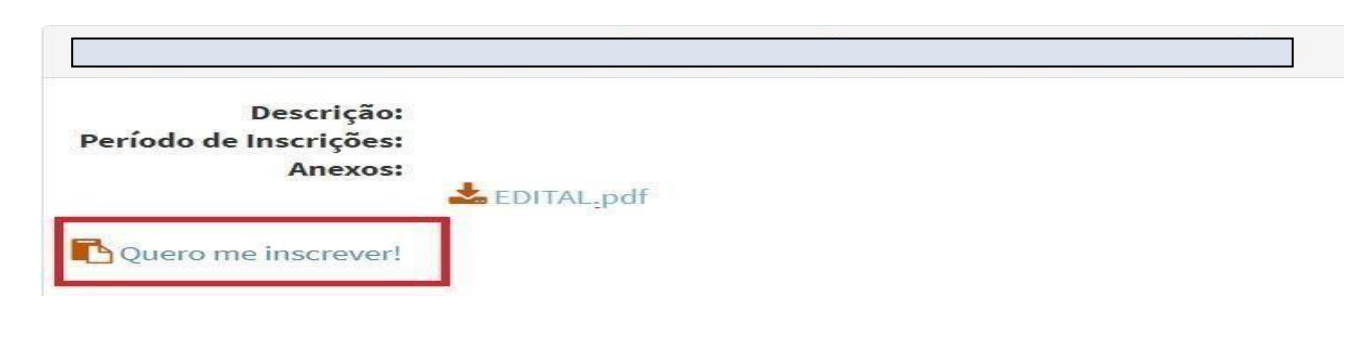

**9.** SUA INSCRIÇÃO É CONCLUÍDA SE APRESENTAR A MENSAGEMABAIXO:

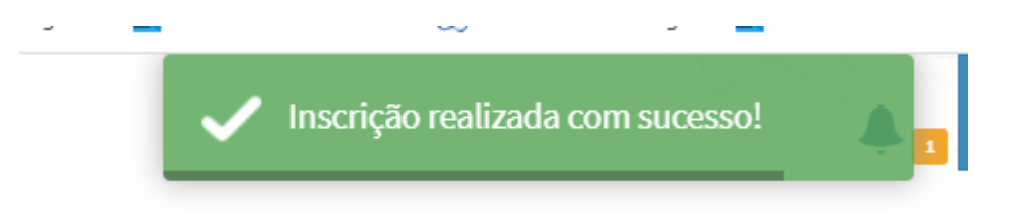

### SUA INSCRIÇÃO SERÁ AVALIADA EM CONCORDÂNCIA COM OS DOCUMENTOS ENVIADOS. SERÁ CONSIDERADA INSCRIÇÃO **DEFERIDA** O CANDIDATO QUE ENVIARDOCUMENTAÇÃO CONFORME DESCRITO NO EDITAL E REALIZAR A INSCRIÇÃO CONFORME OS PASSOS ACIMA.

# **DÚVIDAS?**

Entrar em contato: CIEE/SC Lages: 49 32242686

Página **4** de **4**

Assinado eletronicamente por:

\* EDILSON GERMINIANI DOS SANTOS (\*\*\*.053.409-\*\*) em 09/12/2022 17:53:41 com assinatura qualificada (ICP-Brasil)

Este documento é cópia do original assinado eletronicamente. Para obter o original utilize o código QR abaixo ou acesse o endereço: https://correiapinto-e2.ciga.sc.gov.br/#/documento/dab0e578-d660-4e80-8615-410b360e2fa5

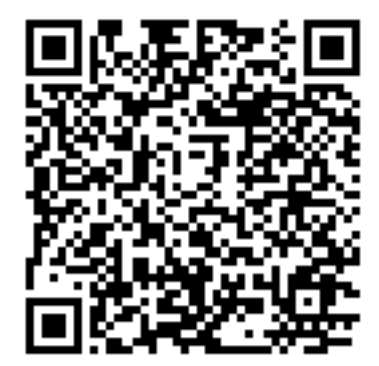